GIR,

**Schaltaktor 4fach / Jalousieaktor 2fach**  Best.-Nr. : 1036 00 **Schaltaktor 8fach / Jalousieaktor 4fach**  Best.-Nr. : 1037 00 **Schaltaktor 16fach / Jalousieaktor 8fach**  Best.-Nr. : 1038 00

**Bedienungsanleitung** 

## **1 Sicherheitshinweise**

**Einbau und Montage elektrischer Geräte dürfen nur durch Elektrofachkräfte erfolgen.** 

**Bei Nichtbeachten der Anleitung können Schäden am Gerät, Brand oder andere Gefahren entstehen.** 

**Gefahr durch elektrischen Schlag. Gerät ist nicht zum Freischalten geeignet.** 

**Gefahr durch elektrischen Schlag an der SELV- oder PELV-Installation. Keine Verbraucher für Kleinspannung SELV, PELV oder FELV gemeinsam anschließen.** 

**Sollen mehrere Antriebe an einem Ausgang parallelgeschaltet werden, unbedingt Angaben der Hersteller beachten, gegebenenfalls Trennrelais verwenden. Andernfalls könnten die Antriebe zerstört werden.** 

**Nur Jalousieantriebe mit mechanischen oder elektronischen Endlagenschaltern verwenden. Endlagenschalter auf korrekte Justierung prüfen. Angaben der Motorenhersteller beachten. Gerät kann beschädigt werden.** 

**Keine Drehstrommotoren anschließen. Gerät kann beschädigt werden.** 

**Diese Anleitung ist Bestandteil des Produktes und muss beim Endkunden verbleiben.** 

## **2 Geräteaufbau**

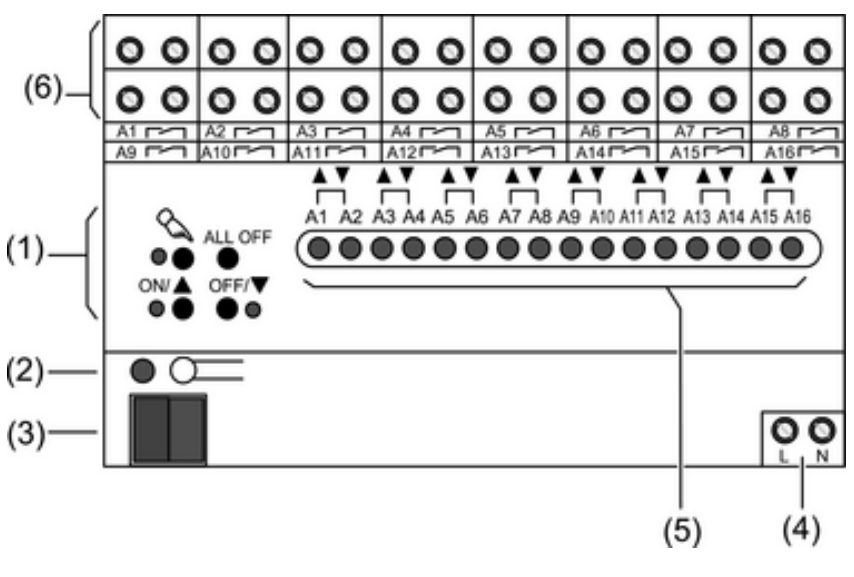

Bild 1

- (1) Tastenfeld für Handbedienung
- (2) Programmier-Taste und -LED
- (3) Anschluss KNX
- (4) Anschluss Netzversorgung
- (5) Status-LED Ausgänge
- (6) Anschluss Verbraucher

## **3 Funktion**

#### **Systeminformation**

Dieses Gerät ist ein Produkt des KNX-Systems und entspricht den KNX-Richtlinien. Detaillierte Fachkenntnisse durch KNX-Schulungen werden zum Verständnis vorausgesetzt.

Die Funktion des Gerätes ist softwareabhängig. Detaillierte Informationen über Softwareversionen und jeweiligen Funktionsumfang sowie die Software selbst sind der Produktdatenbank des Herstellers zu entnehmen.

Planung, Installation und Inbetriebnahme des Gerätes erfolgen mit Hilfe einer KNX-zertifizierten Software. Volle Funktionalität mit KNX-Inbetriebnahme-Software ab Version ETS3.0d.

Produktdatenbank, technische Beschreibungen sowie Konvertierungs- und weitere Hilfsprogramme finden Sie stets aktuell auf unserer Internet-Seite.

#### **Bestimmungsgemäßer Gebrauch**

- Schalten elektrischer Verbraucher AC 230 V mit potentialfreien Kontakten
- Schalten elektrisch betriebener Jalousien, Rollläden, Markisen und ähnlicher Behänge
- Montage auf Hutschiene in Kleinverteiler

#### **Produkteigenschaften**

- Ausgänge manuell bedienbar, Baustellenbetrieb
- Rückmeldung im Handbetrieb und im Busbetrieb
- **Szenenfunktion**
- Sperren einzelner Ausgänge per Hand oder Bus

#### **Eigenschaften Schalterbetrieb**

- Schließer- oder Öffnerbetrieb
- Verknüpfungs- und Zwangsführungsfunktion
- Rückmeldefunktion
- Zentrale Schaltfunktion mit Sammelrückmeldung
- Zeitfunktionen: Ein-, Ausschaltverzögerung, Treppenlichtschalter mit Vorwarnfunktion

#### **Eigenschaften Jalousiebetrieb**

- Eignung für AC-Motoren 230 V
- Behangposition direkt ansteuerbar
- Lamellenstellung direkt ansteuerbar
- Rückmeldung von Fahrzustand, Behangposition und Lamellenstellung
- Zwangsstellung durch übergeordnete Steuerung
- Sicherheitsfunktion: 3 unabhängige Windalarme, Regenalarm, Frostalarm
- Sonnenschutzfunktion

## **4 Bedienung**

#### **Bedienelemente**

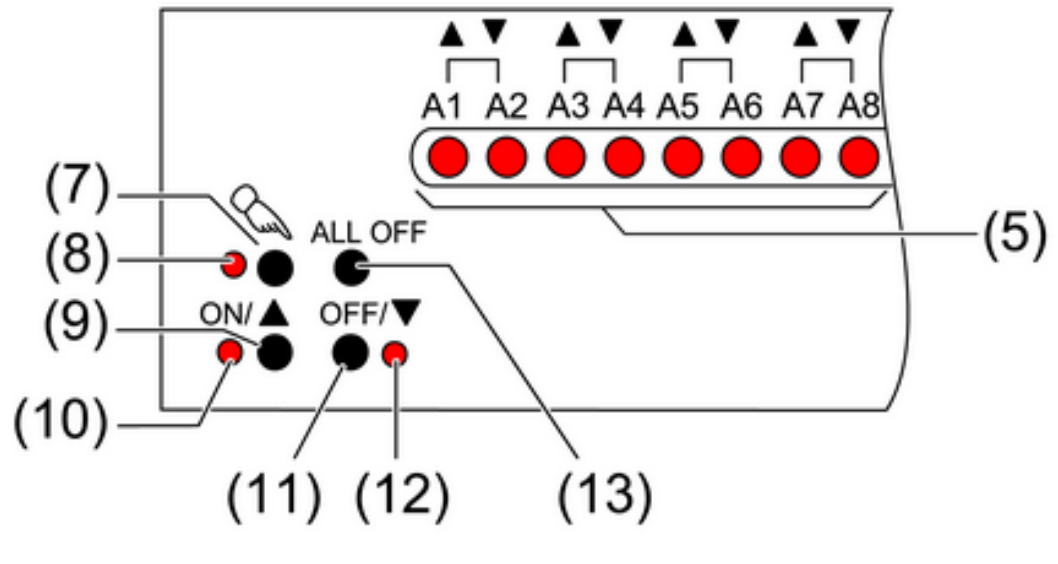

Bild 2

- (5) Status-LED Ausgänge
- (7) Taste  $\mathcal{C}_\lambda$  Handbedienung
- (8) LED  $\&$  Ein: Permanenter Handbetrieb aktiv
- (9) Taste **ON/**n Einschalten oder Behang aufwärts fahren / Stop
- (10) LED **ON/**n Ein: Eingeschaltet oder Behang fährt auf, Handbetrieb
- (11) Taste OFF/▼ Ausschalten oder Behang abwärts fahren, Handbetrieb
- (12) LED **OFF/**o Ein: Ausgeschaltet oder Behang fährt ab, Handbetrieb
- (13) Taste **ALL OFF** Alle Ausgänge aus und Antriebe anhalten.

Bei der Bedienung mit Tastenfeld unterscheidet das Gerät zwischen kurzer und langer Betätigung.

- Kurz: Betätigung kürzer als 1 Sekunde
- Lang: Betätigung zwischen 1 und 5 Sekunden

#### **Statusanzeige**

Die Status-LED **A1...** (5) zeigen die Zustände der Ausgänge an (Bild 1).

- Aus: Ausgang ausgeschaltet
- Ein: Ausgang eingeschaltet
- Blinkt langsam: Ausgang im Handbetrieb
- Blinkt schnell: Ausgang über permanenten Handbetrieb gesperrt

#### **Betriebsarten**

- Busbetrieb: Bedienung über Tastsensoren oder andere Busgeräte
- Kurzzeitiger Handbetrieb: Manuelle Bedienung vor Ort mit Tastenfeld, automatische Rückkehr in Busbetrieb
- Permanenter Handbetrieb: Ausschließlich manuelle Bedienung am Gerät
- $\overline{\mathbf{i}}$  Im Handbetrieb ist kein Busbetrieb möglich.
- $\overline{ii}$  Bei Busausfall ist Handbetrieb möglich.
- i Nach Busausfall und -wiederkehr schaltet das Gerät in den Busbetrieb.
- $\overline{ii}$  Nach Netzausfall und -wiederkehr schaltet das Gerät in den Busbetrieb.
- $\overline{ii}$  Der Handbetrieb ist im laufenden Betrieb über Bustelegramm sperrbar.

#### **Prioritäten bei Jalousiebetrieb**

- Oberste Priorität: Handbetrieb
- 2. Priorität: Zwangsstellung
- 3. Priorität: Sicherheitsfunktion
- 4. Priorität: Sonnenschutz
- Niedrigste Priorität: Busbetrieb: Auf-/Abfahren, Lamellenverstellung, Szenen, Positionierung

#### **Kurzzeitigen Handbetrieb einschalten**

Die Bedienung mit Tastenfeld ist programmiert und nicht gesperrt.

- **Taste**  $\mathbb{Q}$  **kurz betätigen.** Status-LED A1 blinkt, LED  $\&$  bleibt aus.
- i Nach 5 Sekunden ohne Tastenbetätigung kehrt der Aktor selbsttätig in den Busbetrieb zurück.

#### **Kurzzeitigen Handbetrieb ausschalten**

Das Gerät befindet sich im kurzzeitigen Handbetrieb.

- 5 Sekunden keine Betätigung.
	- oder -
- **Taste**  $\&$  **so oft kurz betätigen, bis der Aktor den kurzzeitigen Handbetrieb verlässt.** Status-LED **A1...** blinken nicht mehr, sondern zeigen den Ausgangs-Status an. Schaltausgänge: Je nach Programmierung schalten beim Ausschalten des Handbetriebs die Ausgangsrelais in die dann aktive Position, z. B. Zwangsführung, Verknüpfung. Jalousieausgänge: Je nach Programmierung fahren beim Ausschalten des Handbetriebs die Behänge in die dann aktive Position, z. B. Zwangsstellung, Sicherheits- oder Sonnenschutzposition.

#### **Permanenten Handbetrieb einschalten**

Die Bedienung mit Tastenfeld ist programmiert und nicht gesperrt.

Taste  $\mathcal{C}_n$  mindestens 5 Sekunden betätigen.

LED  $\mathbb Q$  leuchtet. Status-LED A1 blinkt, permanenter Handbetrieb ist eingeschaltet.

#### **Permanenten Handbetrieb ausschalten**

Das Gerät befindet sich im permanenten Handbetrieb.

Taste  $\mathcal{C}$  mindestens 5 Sekunden betätigen.

LED  $\&$  ist aus. Busbetrieb ist eingeschaltet.

Schaltausgänge: Je nach Programmierung schalten beim Ausschalten des Handbetriebs die Ausgangsrelais in die dann aktive Position, z. B. Zwangsführung, Verknüpfung.

Jalousieausgänge: Je nach Programmierung fahren beim Ausschalten des Handbetriebs die Behänge in die dann aktive Position, z. B. Zwangsstellung, Sicherheits- oder Sonnenschutzposition.

#### **Ausgänge bedienen**

Das Gerät befindet sich im permanenten oder kurzzeitigen Handbetrieb.

**Taste**  $\&$  **so oft kurz betätigen, bis der gewünschte Ausgang gewählt ist.** 

Status-LED des ausgewählten Ausgangs **A1...** blinkt.

LED ON/▲ und OFF/▼ zeigen den Status an.

■ Ausgang bedienen mit Taste ON/▲ oder Taste OFF/▼. Schaltausgänge: Einschalten oder Ausschalten. Jalousieausgänge: Kurz: Behang anhalten. Lang: Behang aufwärts/abwärts fahren.

Der ausgewählte Ausgang führt die entsprechenden Befehle aus.

LED **ON/▲** und **OFF/▼** zeigen den Status an.

 $\overline{ii}$  Kurzzeitiger Handbetrieb: Nach Durchlaufen aller Ausgänge verlässt das Gerät bei erneuter kurzer Betätigung den Handbetrieb.

#### **Alle Ausgänge ausschalten / Alle Behänge anhalten**

Das Gerät befindet sich im permanenten Handbetrieb.

Taste ALL OFF betätigen. Alle Ausgänge schalten aus; alle Behänge halten an.

#### **Einzelne Ausgänge sperren**

Das Gerät befindet sich im permanenten Handbetrieb.

- Taste  $\Diamond$  so oft kurz betätigen, bis der gewünschte Ausgang gewählt ist. Status-LED des ausgewählten Ausgangs **A1...** blinkt.
- Tasten **ON/▲** und **OFF/▼** gleichzeitig mindestens 5 Sekunden betätigen. Ausgewählter Ausgang ist gesperrt.

Status-LED des gewählten Ausgangs **A1...** blinkt schnell.

- Busbetrieb aktivieren (siehe Kapitel Permanenten Handbetrieb ausschalten).
- $\overline{ii}$  Ein gesperrter Ausgang kann im Handbetrieb bedient werden.
- i Bei Auswahl eines gesperrten Ausgangs im Handbetrieb blinkt die jeweilige Status-LED in Abständen zweimal kurz.

#### **Ausgänge entsperren**

Das Gerät befindet sich im permanenten Handbetrieb.

- Taste  $\mathcal{C}_s$  so oft kurz betätigen, bis der gewünschte Ausgang gewählt ist. Status-LED des ausgewählten Ausgangs **A1...** blinkt in zeitlichen Abständen zweimal kurz.
- Tasten **ON/▲** und **OFF/▼** gleichzeitig mindestens 5 Sekunden betätigen. Gewählter Ausgang ist freigegeben.

LED des gewählten Ausgangs blinkt langsam.

Busbetrieb aktivieren (siehe Kapitel Permanenten Handbetrieb ausschalten).

## **5 Informationen für Elektrofachkräfte**

## **5.1 Montage und elektrischer Anschluss**

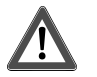

#### **GEFAHR!**

**Elektrischer Schlag bei Berühren spannungsführender Teile. Elektrischer Schlag kann zum Tod führen. Vor Arbeiten am Gerät freischalten und spannungsführende Teile in der Umgebung abdecken!** 

#### **Gerät montieren**

Temperaturbereich beachten. Für ausreichende Kühlung sorgen.

Gerät auf Hutschiene nach DIN EN 60715 aufschnappen. Ausgangsklemmen müssen oben liegen.

#### **Gerät anschließen**

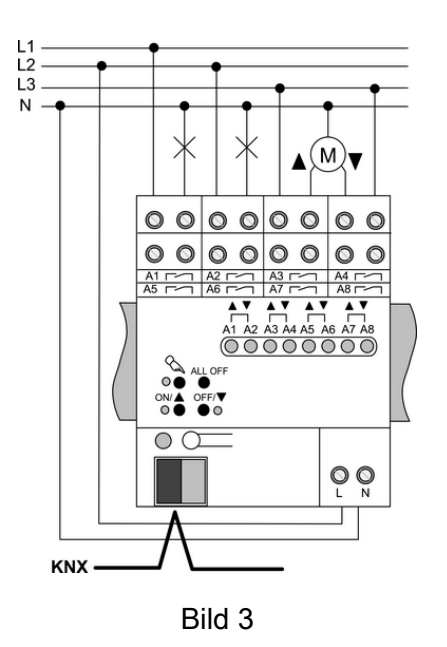

- Busleitung mit Anschlussklemme anschließen.
- **Netzspannungsversorgung anschließen.**
- li Auslieferungszustand: Bedienung der Ausgänge mit Tastenfeld möglich, Baustellenbetrieb. Alle Ausgänge sind als Jalousieausgänge eingestellt.

#### **Geschaltete Lasten anschließen**

Ausgang ist als Schaltausgang parametriert.

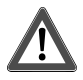

#### **VORSICHT!**

**Unzulässige Erwärmung bei zu hoher Belastung des Gerätes. Das Gerät und die angeschlossenen Leitungen können im Anschlussbereich beschädigt werden.** 

**Maximale Strombelastbarkeit nicht überschreiten.** 

Geschaltete Lasten anschließen (Bild 4).

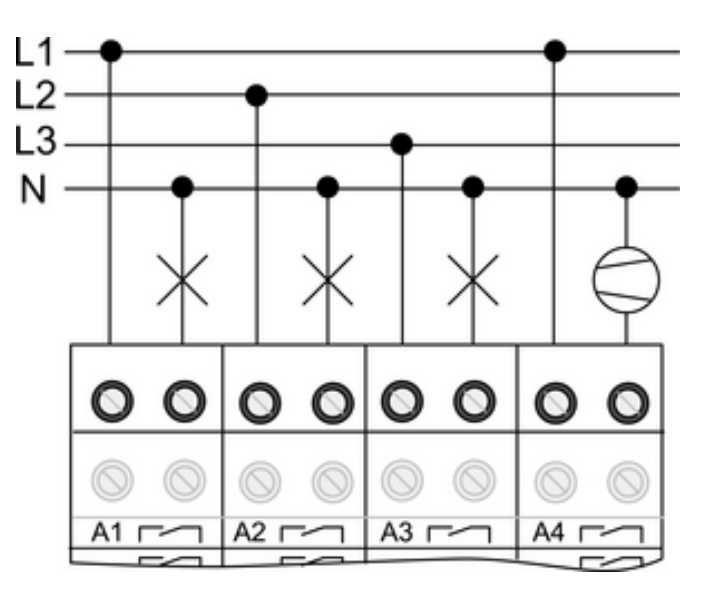

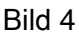

#### **Jalousieantriebe anschließen**

Für Jalousieantriebe bilden jeweils zwei benachbarte Relaisausgänge einen Jalousieausgang. Der jeweils linke Relaisausgang **A1, A3...** ist für die Aufwärts-Richtung, der jeweils rechte Relaisausgang **A2, A4...** ist für die Abwärts-Richtung bestimmt.

Ausgang ist als Jalousieausgang parametriert.

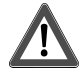

#### **VORSICHT!**

**Unzulässige Erwärmung bei zu hoher Belastung des Gerätes. Das Gerät und die angeschlossenen Leitungen können im Anschlussbereich beschädigt werden.** 

**Maximale Strombelastbarkeit nicht überschreiten.** 

Antriebe anschließen (Bild 5).

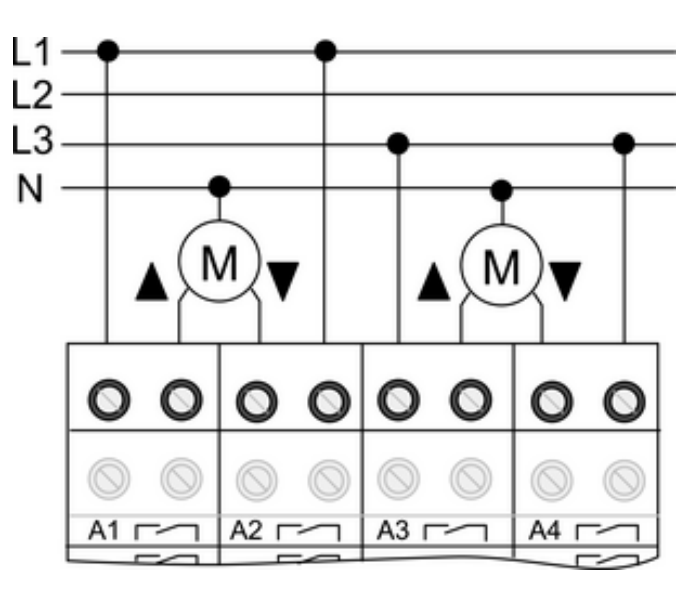

Bild 5

#### **Abdeckkappe aufstecken**

Um den Busanschluss vor gefährlichen Spannungen im Anschlussbereich zu schützen, muss eine Abdeckkappe aufgesteckt werden.

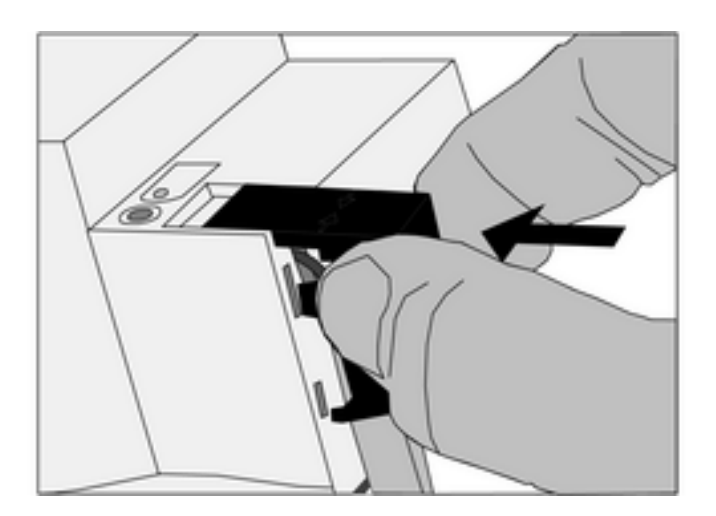

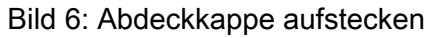

- $\blacksquare$  Busleitung nach hinten führen.
- Abdeckkappe über die Busklemme stecken, bis sie einrastet (Bild 6).

#### **Abdeckkappe entfernen**

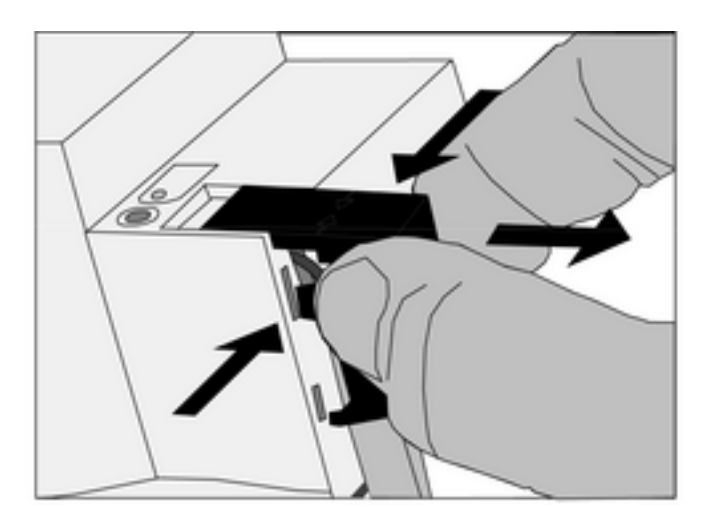

Bild 7: Abdeckkappe entfernen

Abdeckkappe seitlich drücken und abziehen (Bild 7).

## **5.2 Inbetriebnahme**

#### **Behang- und Lamellenfahrzeit messen**

Die Behangfahrzeit ist für Positions- und Szenenfahrten wichtig. Bei Lamellenjalousien ist die Lamellenverstellzeit konstruktionsbedingt ein Teil der Gesamt-Behangfahrzeit. Der Öffnungswinkel der Lamellen wird daher als Fahrzeit zwischen den Positionen Geöffnet und Geschlossen eingestellt.

Die Aufwärtsfahrt dauert in der Regel länger als die Abwärtsfahrt und wird als Fahrzeitverlängerung in % berücksichtigt.

- Aufwärts- und Abwärtsfahrzeit des Behangs messen.
- Lamellenverstellzeit zwischen Geöffnet und Geschlossen messen.
- Gemessene Werte in Parametereinstellung Abwärtsfahrt in Sekunden und Fahrzeitverlängerung in Prozent – eintragen.
- $\overline{1}$  Bei automatischer Fahrzeiterkennung entfällt das Messen der Behangfahrzeiten.
- $\overline{ii}$  Automatische Messung der Lamellenverstellzeit ist nicht möglich.

#### **Adresse und Anwendungssoftware laden**

- Busspannung einschalten.
- **Physikalische Adresse vergeben und Anwendungssoftware in das Gerät laden.**
- Physikalische Adresse auf Geräteetikett notieren.

## **6 Anhang**

## **6.1 Technische Daten**

Versorgung Nennspannung AC 230 / 240 V ~ Netzfrequenz Verlustleistung Best.-Nr. 1036 00 max. 2 W Best.-Nr. 1037 00 max. 3 W Best.-Nr. 1038 00

**KNX/EIB**  Schaltaktor / Jalousieaktor

# **GIRA**

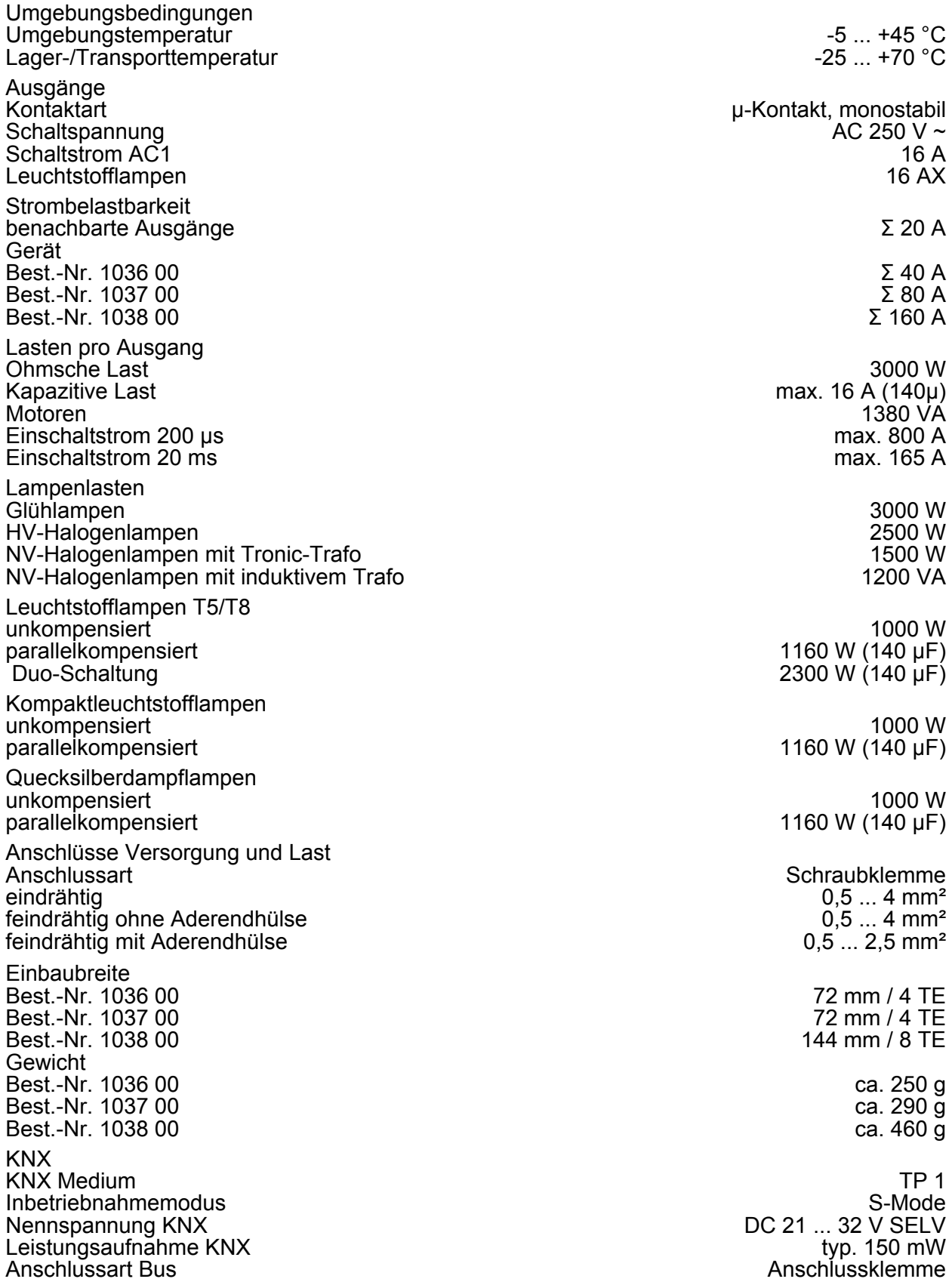

## **6.2 Hilfe im Problemfall**

#### **Handbedienung mit Tastenfeld nicht möglich**

Ursache 1: Handbedienung ist nicht programmiert.

Handbedienung programmieren. Ursache 2: Handbedienung über Bus gesperrt. Handbedienung freigeben.

#### **Ausgang lässt sich nicht bedienen**

Ursache: Ausgang ist gesperrt. Sperrung aufheben.

#### **Alle Ausgänge lassen sich nicht bedienen**

Ursache 1: Alle Ausgänge sind gesperrt. Sperrung aufheben.

Ursache 2: Permanenter Handbetrieb aktiv.

Handbetrieb deaktivieren (permanenter Handbetrieb ausschalten).

Ursache 3: Anwendersoftware ist angehalten, Programmier-LED blinkt.

Reset durchführen: Gerät vom Bus trennen, nach 5 Sekunden wieder einschalten.

Ursache 4: Keine oder fehlerhafte Anwendungssoftware.

Programmierung überprüfen und korrigieren.

#### **Jalousieausgänge lassen sich nicht bedienen**

Ursache: Zwangsstellung, Sicherheitsfunktion oder Sonnenschutz ist aktiv.

Solange für einen Jalousieausgang übergeordnete Funktionen aktiv sind, ist für diesen Ausgang keine Bedienung möglich.

#### **Positionsfahrten und Szenenfahrten werden nicht oder fehlerhaft ausgeführt**

Ursache 1: Sonnenschutz, Sicherheitsfunktion, Zwangsstellung oder Handbetrieb ist aktiviert. Solange übergeordnete Funktionen aktiv sind, sind keine Positions- oder Szenenfahrten möglich.

#### **Behang fährt nicht in Endlage, Positions- und Szenenfahrten fehlerhaft**

Ursache: Behangfahrzeit ist falsch eingestellt. Behangfahrzeit korrigieren.

#### **Vor Positions- und Szenenfahrt fährt Behang nach oben**

Ursache: Keine Position gespeichert, z. B. wegen Netzausfall. Behang führt Referenzfahrt durch. Behanglauf nicht unterbrechen.

## **6.3 Gewährleistung**

Die Gewährleistung erfolgt im Rahmen der gesetzlichen Bestimmungen über den Fachhandel. Bitte übergeben oder senden Sie fehlerhafte Geräte portofrei mit einer Fehlerbeschreibung an den für Sie zuständigen Verkäufer (Fachhandel/Installationsbetrieb/Elektrofachhandel). Diese leiten die Geräte an das Gira Service Center weiter.

## **Gira**

**Giersiepen GmbH & Co. KG**  Elektro-Installations-**Systeme** 

Industriegebiet Mermbach Dahlienstraße 42477 Radevormwald

Postfach 12 20 42461 Radevormwald

Deutschland

Tel +49(0)21 95 - 602-0  $Fax +49(0)2195 - 602-399$ 

www.gira.de info@gira.de